**AutoCAD Crack With Registration Code 2022 [New]**

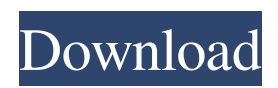

Several variants of AutoCAD Full Crack are available for license, including AutoCAD LT, AutoCAD Architecture, AutoCAD Mechanical, AutoCAD Electrical, AutoCAD MEP, AutoCAD Civil 3D, AutoCAD Structural and others. I recently came across several threads on internet forums such as reddit and I'd like to share my experiences and tips about using this software. Please note that all tips shared in this article are based on my personal experience using the default settings of the software unless stated otherwise. AutoCAD Tips: 1. An important tip which I believe everyone should know and keep in mind at all times is: "We cannot always get what we want, but we can always get what we need." This is something that I've always kept in mind when using AutoCAD. So what if we can't fit our entire model, design or project inside a single sheet of paper, what if we can't plan or design a perfect stage set for our play? However, there are many things that we need even if we don't know it

yet. And you know what, sometimes, what we don't have can inspire us to get something else that we need. 2. Since many of the software and hardware components of AutoCAD can be quite expensive, let's make sure that we use only the components that we absolutely need and use them to the maximum in order to maximize our efficiency and productivity. Having and using too many additional tools and items can be a huge time waster as well as an unnecessary cost burden on our pockets. 3. We can make sure that we don't waste valuable time by opening files and menus that we aren't planning to work on or have nothing to do with. 4. Whenever possible, we should set up our current project or model as a template and use it as a guide whenever we have to work on a new project. The templates should be created in advance to save time and effort. 5. We should take a few minutes to learn the various shortcuts and keyboard shortcuts that we can use to make our life much easier and more efficient. 6. We should pay attention to our health as well as the health of our eyes. And since we are spending most of our time working on a computer monitor, it's time to pay extra attention to our monitor settings and how to make them as productive as possible. 7. While we are

**AutoCAD Free Download**

2017 products 2017 saw the introduction of: See also History of AutoCAD References External links AutoCAD Category:3D graphics software Category:Computer-aided design software Category:Computer-aided design software for Windows Category:Graphics software that uses Qt Category:Graphical user interfaces for Linux Category:Graphics software that uses GTK Category:MacOS graphics software Category:Proprietary commercial software for WindowsEl Consejo de Ministros ha puesto en marcha el artículo 30.1 del decreto 690/2014 del 5 de noviembre de 2014, por el que se regula el procedimiento de solicitud de la franquicia del uso del titular del espacio Schengen. Dicha solicitud puede someterse, previo cumplimiento de los requisitos, a una negociación con el Consejo de

Europa para la ampliación de la franquicia del uso del espacio Schengen. El Consejo de Ministros ha dado su respuesta a la solicitud de este organismo europeo de aceptar una "solución bilateral con Eslovenia". La política que establece el Ministerio del Interior de España será "alimentada por la consolidación y la prosecución del proceso de modernización del Espacio Schengen, el cumplimiento de los compromisos de la UE y, en particular, del objetivo de paz y seguridad común. Las actitudes y la legislación de Eslovenia son un elemento esencial del acuerdo". La solicitud de este organismo europeo de "aceptar la solución bilateral con Eslovenia" había entrado en vigor el 1 de febrero de 2015. "Con el objeto de lograr una solución bilateral, una negociación bilateral entre Eslovenia y la UE será necesaria" para "la finalización de la negociación entre Eslovenia y la UE", se recoge en el documento oficial. La a1d647c40b

Open the Autocad application. Click on File > Open... Click on the New button. Then, select autocad. acad from the list. Click ok to open the file. Click on File  $>$  Save. Then, give a save name to it. Close the program. Run the Autocad Engine. In the drawing view, click on the Open button. Then, select autocad acad from the list. Click ok to open the file. Click on the View All button. The generated key should be in the password box. If there is an error, try the key again. Click on the View All button. Then, go to the Options tab. Change the value of password to what you have generated. Exit the autocad application and close the autocad engine. If you have generated the key successfully. You may save the file and close the autocad application. You may close the autocad engine. How to uninstall the program Uninstall the program by following the steps below: Click on the File button. Click on Exit. On the warning window, click ok to exit. Select the program that you have installed from the list. Click

## on uninstall. Click ok to close the message box. How

to change the Autocad Password Click on the File button. Click on Options. The Options tab should be active. Change the value of Password to what you want. Click ok to save the changes. Close the autocad application. Close the autocad engine. If you have successfully changed the password. You may save the file and close the autocad application. You may close the autocad engine. What's New in Autocad R18 There are many important changes in Autocad R18. Let's see the important changes. Resizing Objects Before this change, to resize an object you have to move it to a new object, resize the new object and then return the original object to its position. Now, you can simply resize the object without moving it. This feature also applies for the Scaling and Rotating function

**What's New In?**

Add markups to annotate your drawings quickly. Insert one or multiple symbols, arrows, dimensions, tags, text, and pictures directly into the drawing.

## (video: 1:47 min.) Note: The Video Academy module on AutoCAD is free for 1 year. Drawing Parameters Specify drawing parameters in the drawing settings dialog, and they are applied to all drawings created within the current drawing session. More features to enhance precision and improve productivity. Categories Use categories to quickly locate drawing tools and functions. Choose from among the categories: Layers, Block, View, Hide, Options, Units, and Extents. Improved precision in

certain operations. For example, the new Precision Draw command now distinguishes between the new model and non-model styles. When you apply a model style to a line, circular arc, or spline, the command adds a stroke at the center of the line, arc, or spline. The new Intersection Tool method now displays and deletes the drawing objects intersected by the active object. When the Dynamic Window is set to the My Selection option, you can select one of the dynamic windows in the drawing and quickly display only the objects in the selected dynamic window. Expanded and enhanced geographic features. Layers Select, view, and enable or disable

## individual layers. Quickly access an alternate layer

with the new Layers panel in the right side bar. Use the Drawing Parameter's Current Layer field to select a layer, as shown in the drawing above. Hide the top-most layer, which shows the drawings you have not yet finished. Enable or disable layer visibility on a drawing. Add a new layer when needed. You can also add a new layer by selecting Layer from the Layer panel in the left side bar. Note: The Drawing Parameter's Current Layer feature is now available in both new and existing drawings. See Related AutoCAD Drawings on the web Use a Drawing Reference in AutoCAD With the Drawing Reference dialog, specify a drawing reference in your drawing and it automatically appears in the drawing and on all drawings in the current drawing session. Create a reference based on a drawing object and then use that reference in multiple drawings. See Related AutoCAD Drawings on the web Note: You can also create a new reference when needed.

**System Requirements For AutoCAD:**

Minimum: OS: Windows XP SP3 or later, Windows 7 SP1 or later Processor: 1.8 GHz Memory: 1 GB RAM Hard Drive: 50 MB available space DirectX: Version 9.0c Keyboard & Mouse: USB 2.0 compatible Network: Broadband Internet connection Graphics: Video card with at least 1 GB VRAM Sound Card: DirectX 9.0c compatible HDD space (Install): 50 MB available space Additional Notes:

Related links: